# <u>Manual</u>

HDMI KVM Switch AS-21HA AS-41HA AS-22HA AS-42HA

| 1 | Important information | . 3 |
|---|-----------------------|-----|
|---|-----------------------|-----|

|   | 1.1               | Introduction          | . 3 |  |
|---|-------------------|-----------------------|-----|--|
|   | 1.2               | Scope of delivery     | . 3 |  |
|   | 1.3               | General information   | . 3 |  |
| 2 | Safety            | y                     | . 4 |  |
|   | 2.1               | Intended use          | . 4 |  |
|   |                   | 2.1.1 Environmental   | . 4 |  |
|   |                   | 2.1.2 Disposal        | . 4 |  |
|   | 2.2               | General information   | . 4 |  |
|   | 2.3               | Danger and protection | . 4 |  |
| 3 | Produ             | ict information       | . 5 |  |
|   | 3.1               | Features              |     |  |
|   | 3.2               | Technical data        |     |  |
| 4 | Instal            | lation                | . 7 |  |
| 5 | Use               |                       | . 9 |  |
| - |                   |                       |     |  |
| 6 | FAQ.              |                       | 10  |  |
| 7 | Maintenance1      |                       |     |  |
| 8 | Disposal          |                       |     |  |
| 9 | Warranty terms 12 |                       |     |  |

# 1 Important Information

#### 1.1 Introduction

Thank you for buying an HDMI Desktop KVM Switch.

To enjoy this product for a long time we recommend to read this manual carefully and especially paying attention to the security advices.

#### 1.2 Scope of delivery

| 1x KVM Switch           |                                        |  |  |  |
|-------------------------|----------------------------------------|--|--|--|
| 1x QIG with safety inst | tructions                              |  |  |  |
| 1x CD with manual       |                                        |  |  |  |
| Cable:                  |                                        |  |  |  |
| AS-21HA                 | 2x HDMI + 2x USB +2 Speaker + 2 Micro  |  |  |  |
| AS-41HA                 | 2x HDMI + 4x USB +4 Speaker + 4 Micro  |  |  |  |
| AS-22HA                 | 4x HDMI + 2x USB +2 Speaker + 2 Micro  |  |  |  |
| AS-42HA                 | 8x HDMI + 4x USB + 4 Speaker + 4 Micro |  |  |  |

The HDMI Cable between KVM-Switch and monitor/s is not included.

#### 1.3 General information

Symbols

| Symbol  | Meaning                                                      |
|---------|--------------------------------------------------------------|
|         | Handling and effects of safety instructions                  |
|         | Dangerous situation, which can retighten violation or death  |
| HINWEIS | Possible damage of property and other important information. |

# 2 Safety

### 2.1 Intended use

#### 2.1.1 Environmental

This product is only for indoor use and connecting of computers. Don't use and store it inside humid rooms or near water. Don't use it close to source of heat. The additional heat could lead to overheating and fire.

#### 2.1.2 Disposal

Don't put this device to normal waste.

Please read the instruction in chapter 8 for disposal of packaging and device.

#### 2.2 General information

Please read this manual carefully before installing or using this product. Keep this manual and pass it by passing of the product.

Please follow the instructions and warning of this manual before using the product.

The inobservance of this manual can effect violations and damage.

We disclaim liability for violations and damages caused by inobservance of this manual.

#### 2.3 Danger and protection

Don't damage the cable. Don't use patched or damaged cable. Don't put the device close to heating. In case of strange noise or smell pull the power cord out of the socket. Don't open the device. Please ensure, that all cables will be fixed permanently. Keep the product away from children. Don't remove the cable with wet hands (electric strike). Don't use the product with wet hands (electric strike).

Please remove the power cord from socket in case of longer non-use (Could led to overheating, fire hazard or electric strike).

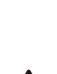

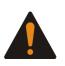

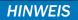

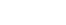

HINWEIS

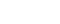

Keep the product free of dust (Overheating or fire). Look for sufficient airflow to avoid overheating and fire. Leave service or cleaning only authorized qualified personnel.

# **3 Product information**

#### 3.1 Features

- Connects 2 or 4 computers with one keyboard and mouse and with one or two monitors (depending model).
- Auto scan function
- Supports HDCP
- Easy Installation
- Full support for keyboard and mouse over USB.
- Switching by Hot-Keys or directly.
- LED Indicators for selection and connection.
- No software necessary.
- Compatible to all OS.

#### 3.2 Technical data

|                                            | AS-21HA                                                                                                    | AS-41HA  | AS-22HA   | AS-42HA |  |
|--------------------------------------------|----------------------------------------------------------------------------------------------------|----------|-----------|---------|--|
| PC-ports                                   | 2                                                                                                    | 4        | 2         | 4       |  |
| Consoles                                   |                                                                                                    |          | 1         |         |  |
| HDMI Version                               |                                                                                                    | HDM      | l 1.4b    |         |  |
| Resolution                                 | HDMI max: 4K@30Hz (3840x2610@30Hz)<br>VGA max: 1920x1200@60Hz (1080p) – only with opt. adapter<br>DVI max: DVI-Dual Link 2K – only with opt. adapter<br>DP max: 4K@60Hz – only with opt. adapter |          |           |         |  |
| HDCP support                               | Ja                                                                                                    |          |           |         |  |
| Sound Dolby True HD<br>DTS HD Master Audio |                                                                                                    |          |           |         |  |
| Port-control                               | Control keys<br>Hot keys                                                                                                    |          |           |         |  |
| USB Emulation                              | Keyboard/ Mouse                                                                                                    |          |           |         |  |
|                                            | AS-21HA                                                                                                    | AS-41HA  | AS-22HA   | AS-42HA |  |
| Front connector                            |                                                                                                    | USB Prin | ter / HDD |         |  |

|                     | 2x HDMI Type AF         | 4x HDMI Type AF | 4x HDMI Type AF        | 8x HDMI Type AF |  |
|---------------------|-------------------------|-----------------|------------------------|-----------------|--|
| PC connectors       | 2x USB Type BF          | 4x USB Type BF  | 2x USB Type BF         | 4x USB Type BF  |  |
| PC connectors       | 2 x Speaker             | 4 x Speaker     | 2 x Speaker            | 4x Speaker      |  |
|                     | 2 x Micro               | 4 x Micro       | 2x Micro               | 4x Micro        |  |
|                     | 1x HDMI Type AF         |                 | 2x HDMI Type AF        |                 |  |
| Console connectors  | 2x USB Type AF          |                 | 2x USB Type AF         |                 |  |
|                     | 1 x Mini Stereo Jack A  |                 | 1 x Mini Stereo Jack A |                 |  |
| Development and the | by USB                  |                 |                        |                 |  |
| Power supply        | optional DC 9V= adapter |                 |                        |                 |  |
| Temperature         |                         |                 |                        |                 |  |
| Operating           | 0 - 50 °C               |                 |                        |                 |  |
| Storage             | -20 - 60 °C             |                 |                        |                 |  |
| Humidity            |                         | 0 - 80% non     | 1 condensing           |                 |  |
| Material            | Metal                   |                 |                        |                 |  |
|                     | 132x92x44               | 202 x 110 x 44  | 132x92x66              | 202 x 110 x 66  |  |
| Dimension           | mm                      | mm              | mm                     | mm              |  |
| Weight              | 465g                    | 660g            | 575g                   | 825g            |  |

## 4 Installation

- Take out the power supply and check the package content for completeness or damages.
- 2. In case of missing parts or external damages, please contact your local dealer for replacement.

Please keep the original package for shipping in case of warranty case.

- 3. Take care to shut down all devices first.
- 4. Connect all computers with the KVM, using the included cables.
- Connect mouse, keyboard and monitor to the KVM Switch.
  Look at the following drawings.
- 6. If all cables are connected you can start the computers. The installation is complete.

AS-21HA

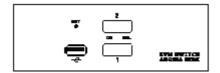

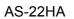

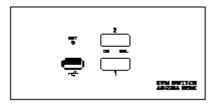

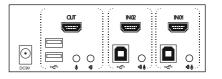

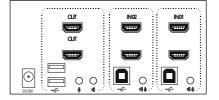

**HINWEIS** 

**HINWEIS** 

#### AS-41HA

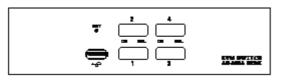

#### AS-42HA

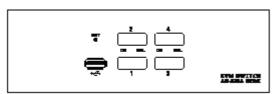

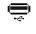

#### USB plug for Printer or HDD

Switch for Port 1 – 4 On = PC connected to port SEL= Port selected

Reset

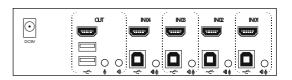

|         |    | :    |      |      | ,    |
|---------|----|------|------|------|------|
|         | OT | IN04 | IN03 | IN02 | IN01 |
|         |    |      |      |      |      |
| $\odot$ |    |      |      |      |      |
| DC9V    |    |      |      |      |      |
| DCav    |    |      |      |      |      |
|         |    |      |      |      |      |

| DCaM        | Power 9V DC=, optional                         |
|-------------|------------------------------------------------|
| <br>.≪      | USB connector for Mouse/ keyboard              |
| ar          | Output for 1 or 2 Monitors                     |
| ●<br>●<br>● | Microphone input<br>Headphone / Speaker output |
|             | Input for 1 or 2 Monitors for Port 1 – 4       |
| <b>D</b>    | Input for Computer for Port 1 - 4              |
| <br>¶⊉      | Audio input for Port 1 - 4                     |

#### 5 Use

You can control the KVM by using the switches at the front or by using Hot-Keys.

1. Toggle by switches

AS-21HA/ AS-22HA AS-41HA/ AS-42HA 2 2 SEL SEL ON ON ON

The switches at the front of the device are control buttons as well as LED indicators.

You can switch between the computers by pushing the buttons. The right LEDs show the selected port. The left LEDs show the online status of these ports.

4

3

SEL

2. Toggle by Hot Keys

Fast 2x pushing of the left Strg-button = Toggles one up

Fast 2x pushing of the right Strg-button = Toggles one down

Pushing "Scroll Lock" twice and "Enter" starts an automatic run. It will step forward once every 5 seconds. You stop that run by pushing the Space bar.

# 6 FAQ

| Fault                                    | Possible reason(s)                      | Help                                          |
|------------------------------------------|-----------------------------------------|-----------------------------------------------|
| Keyboard/ Mouse/ Monitor<br>doesn´t work | Cable not connected                     | Check all cables                              |
|                                          | Computers off                           | Check if Computer is<br>switched on           |
|                                          | Computer USB port defective             | Connect the switch to<br>another USB port     |
|                                          | HDMI Port or graphics<br>adapter faulty | Connect the switch to<br>another computer     |
|                                          | Keyboard/ Mouse or Monitor<br>faulty    | Connect another mouse/<br>keyboard or monitor |
|                                          | Switch defective                        | Change the switch at your dealer              |

Please unplug power cord generally when working inside the Computer.

In case of checking the electric socket exists risk of electric strike.

Leave work on mains supply only authorized experts.

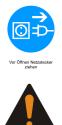

# 7 Maintenance

This device needs no maintenance which requires opening of the housing or working inside the device.

**HINWEIS** 

# 8 Disposal

Please dispose your product by using the special discharge point for electronic waste. Please ask your municipality or disposal company in case of further questions.

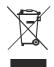

Card boards and plastics of packaging can be disposed by using the usual way of disposal of these materials.

# 9 Warranty terms

Manufacture grants 24 months warranty by proper use up from the date of purchase.

In case of warranty please contact your local dealer or the dealer from which you bought the product.

We will grant no warranty by:

- Missing or damaged warranty seal,
- Negligent behavior,
- Improper use,
- Nonobservance of the manual,
- External violence,
- Acts of god,
- Damages caused by manipulation, upgrading, updating or reconstruction of hardware or software
- Damages caused by other harm,

In case of data loss manufacture will only be liable at wanton negligence or deliberate intention or, in all other cases, only for the recovery of data from a continous, daily backup. Inter-Tech does not assume liability for all other matters.

This device complies with Part 15 of the FCC Rules. Operation is subject to the following two conditions: (1) this device may not cause harmful interference, and (2) this device must accept any interference received, including interference that may cause undesired operation.

The users manual or instruction manual for an intentional or unintentional radiator shall caution the user that changes or modifications not expressly approved by the party responsible for compliance could void the user's authority to operate the equipment. In cases where the manual is provided only in a form other than paper, such as on a computer disk or over the Internet, the information required by this section may be included in the manual in that alternative form, provided the user can reasonably be expected to have the capability to access information in that form.

This equipment has been tested and found to comply with the limits for a Class B digital device, pursuant to Part 15 of the FCC Rules. These limits are designed to provide reasonable protection against harmful interference in a residential installation. This equipment generates, uses and can radiate radio frequency energy and, if not installed and used in accordance with the instructions, may cause harmful interference to radio communications. However,

there is no guarantee that interference will not occur in a particular installation. If this equipment does cause harmful interference to radio or television reception, which can be determined by turning the equipment off and on, the user is encouraged to try to correct the interference by one or more of the following measures:

- -- Reorient or relocate the receiving antenna.
- -- Increase the separation between the equipment and receiver.
- -- Connect the equipment into an outlet on a circuit different from that to which the receiver is connected.
- -- Consult the dealer or an experienced radio/TV technician for help.